## New ADP W-2 Services Online Registration Instructions

Beginning with your 2020 W-2, you will be able to access your W-2 forms 24 hours per day, 7 days a week, through ADP W-2 Services. Please note that previous years W-2's will not be available through this service.

All employees will need to register with ADP W-2 services and select whether or not you wish to receive a paper W-2 or if you prefer to view and print the electronic version as soon as your W-2 statement becomes available in January 2021. If you are electing a paper W-2, please make sure that your address is correct in IC HR Cloud.

## How to Register on ADP W-2 Services

- 1. Go to <a href="https://my.adp.com">https://my.adp.com</a>.
- Click CREATE ACCOUNT

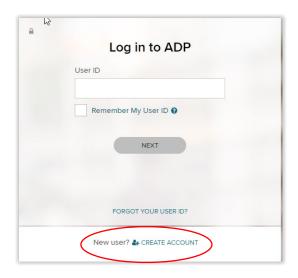

- 3. Click I HAVE A REGISTRATION CODE, then enter the Registration Pass Code which is: IHA1NY-Bombers
- 4. Enter your Name and select W-2 Services as the Service.
- 5. The following information is required for validation purposes:
  - Employee ID #
  - Company Code = UGX
  - Employee Zip Code (home address zip code)
  - Full Social Security Number

You will be prompted to complete a registration process during which you will select a unique password. Your password must contain between 8 to 20 characters and at least one alpha and one numeric character. Additionally, you will be assigned a system generated User ID, please save this for your records and future access. Once you have completed the registration process, you should "Bookmark" or "Add to your Favorites" the new URL, <a href="https://my.adp.com">https://my.adp.com</a>.